## **Scan2CAD features**

Features marked **Pro** in the list below are available in the Pro version of Scan2CAD only.

# **Scan**

Scan from inside Scan2CAD using TWAIN (Acquire).

Use any TWAIN-compliant scanner of any size.

Use any scanner of any size whose software saves standard raster files.

If you have a desktop scanner, you can scan large drawings as a series of "tiles" that you can assemble, merge and vectorize inside Scan2CAD:

- 1. Use Acquire to grab scanner-sized "tiles" from large drawings.
- 2. Alternatively, load tiles that have been saved as separate raster files.
- 3. Re-assemble the drawing using accurate move, deskew and merge tools.
- 4. Tidy up and vectorize the drawing in the normal way.
- 5. Save As DXF to the same size and scale as the original drawing.

#### **Load and save raster images**

Load and save:

- BMP
- CALS (Type 1 .CAL, .CALS, .GP4, .CG4, .MIL)
- GIF (not recommended)
- IMG
- JPEG (not recommended)
- PCX
- PNG
- TIFF
- GeoTIFF

Scan2CAD does not support multi-layer/page TIFF files.

In theory the maximum raster image size that Scan2CAD will handle is 32,000 x 32,000 pixels.

This equates approximately to a 13.3 foot x 13.3 foot or 4m x 4m drawing scanned at 200 dpi or an 8.8 foot x 8.8 foot or 2.7m x 2.7m drawing scanned at 300 dpi. For most drawings 200 or 300 dpi is optimal.

In practice the maximum raster image size that Scan2CAD will handle is determined by your PC's system resources - for example the amount of physical and virtual RAM it has.

Load black and white, grayscale and color raster images - 1 Bit, 4 Bit, 8 Bit and 24 **Bit.** 

Convert between raster file types - e.g. load a raster image as a BMP file and save it as a compressed TIFF file to save disk space.

# **View raster images**

Zoom into a selected area; zoom about the cursor position; zoom about the screen center; zoom extents; step back through the last ten views.

Pan.

Display a grid of raster pixels.

View the image's color palette, the colors that are used in the palette and a histogram of the colors that are used in the palette.

View raster image statistics - file size, color depth, dpi.

# **Edit raster images - raster effects and clean up tools**

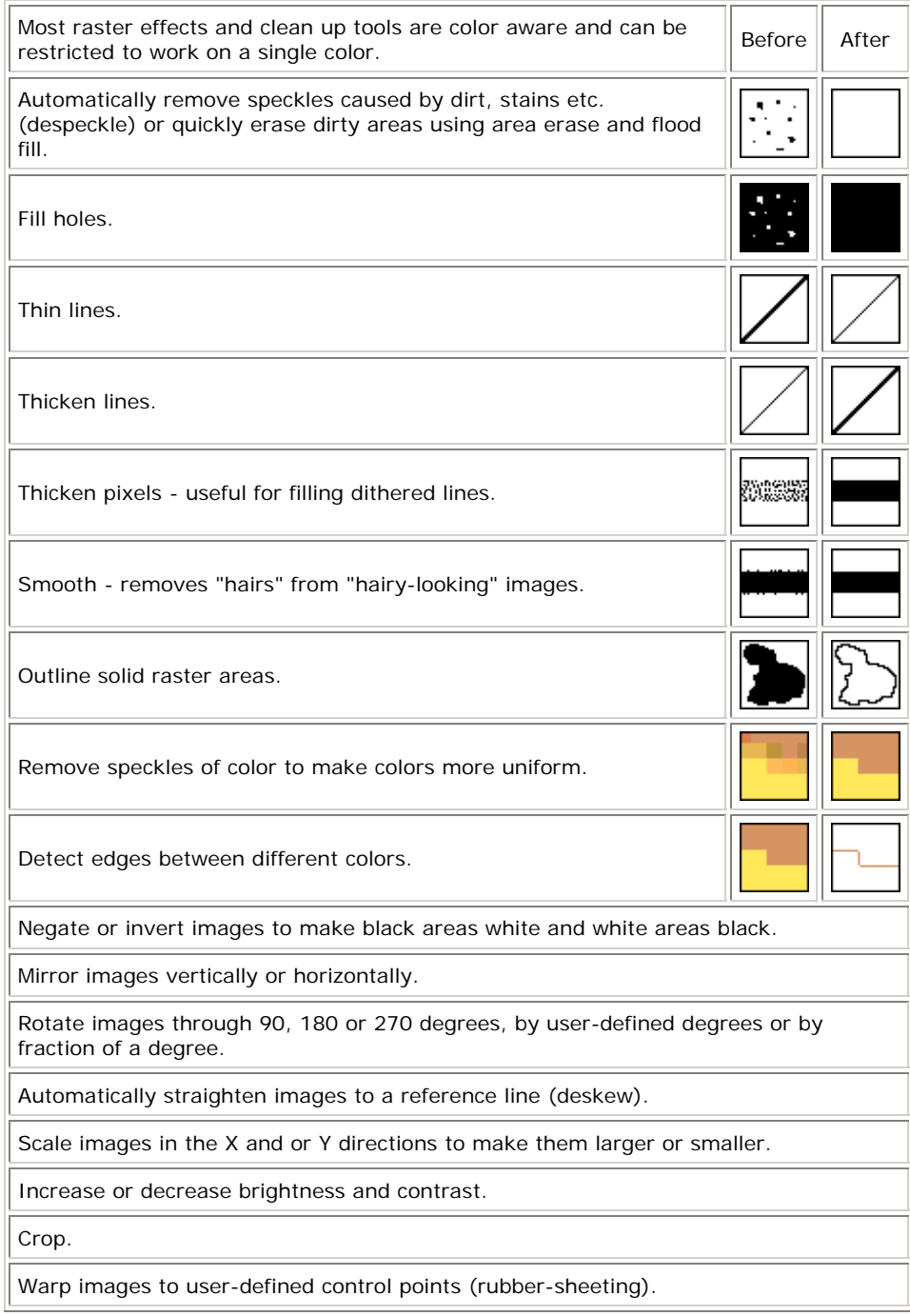

# **Edit raster images - raster draw and erase tools**

Set pen / eraser thickness and pen color.

Three cursor options - Graphic, Pointer or Guide Line (cross-hairs). Cursor visually shows pen thickness.

Draw or erase pixels (points), lines, ortho lines, rectangles, circles, arcs, Bezier curves, solid filled areas and freehand sketches.

## Flood fill.

Enter TrueType font raster text - select font, size, embolden, italicize, move text into logo layouts.

# **Edit raster images - cut, copy, move and paste**

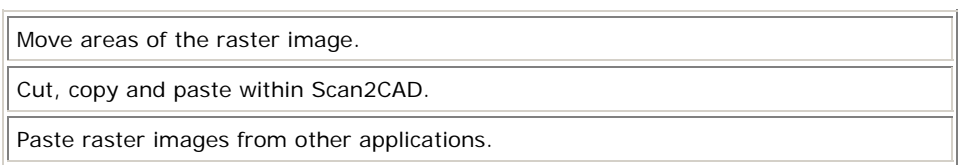

## **Edit raster images - color palette editing tools**

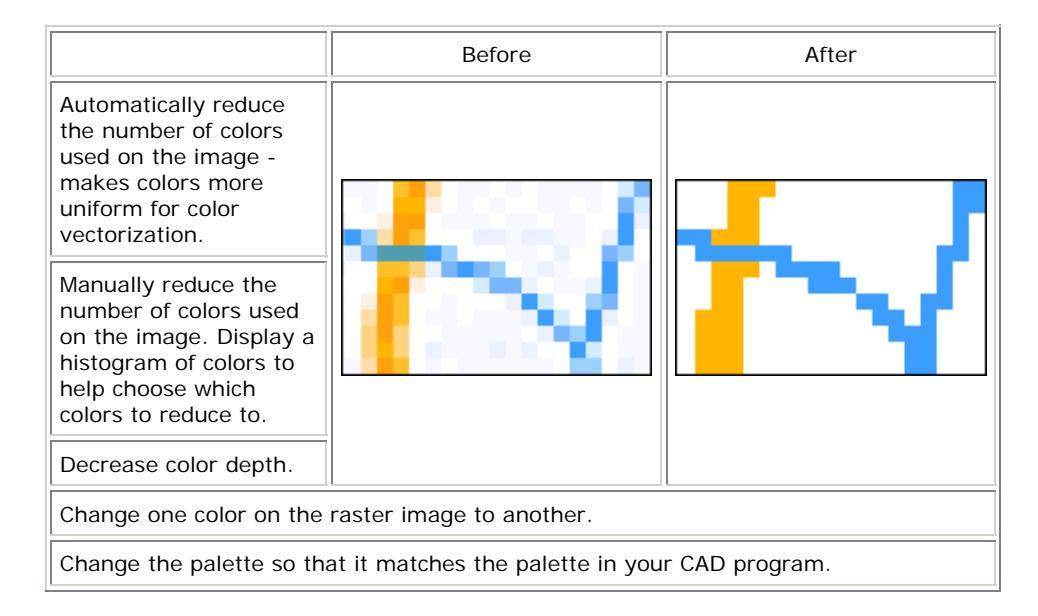

## **Vectorization - vector recognition**

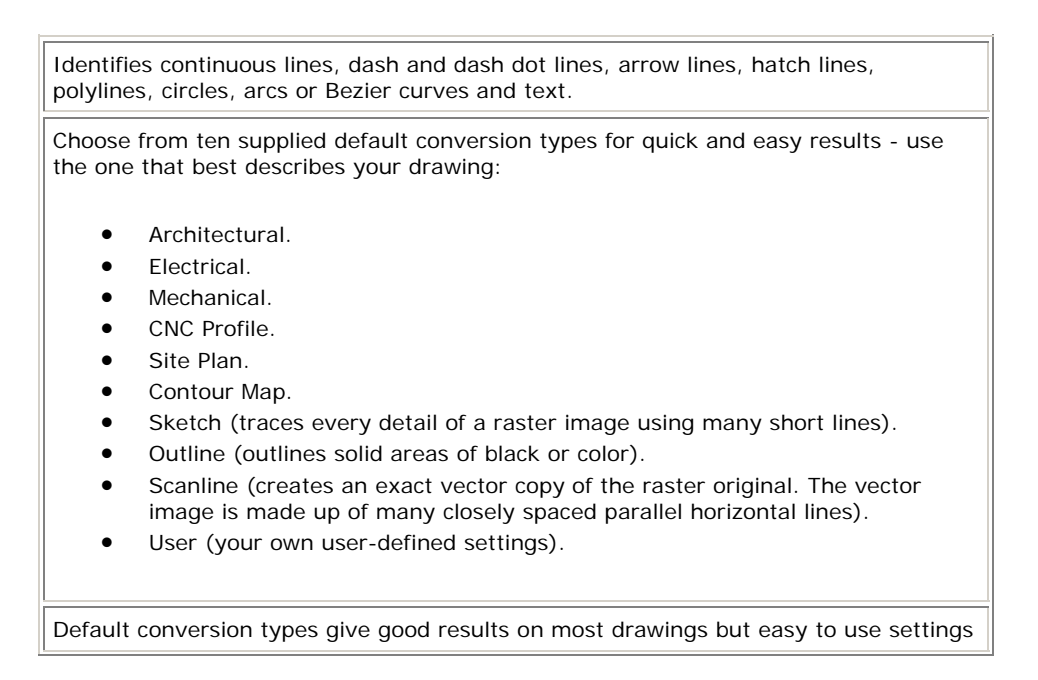

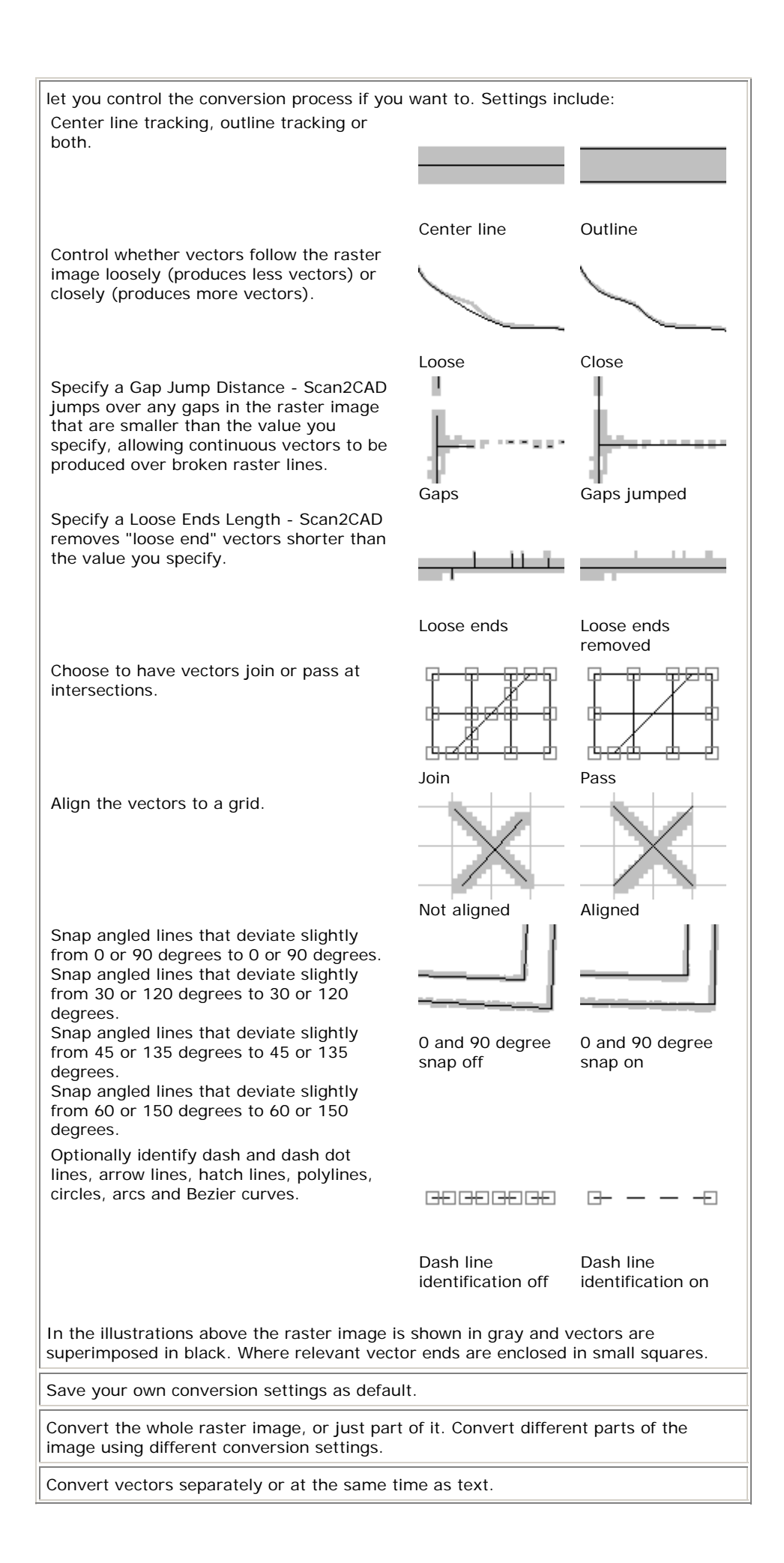

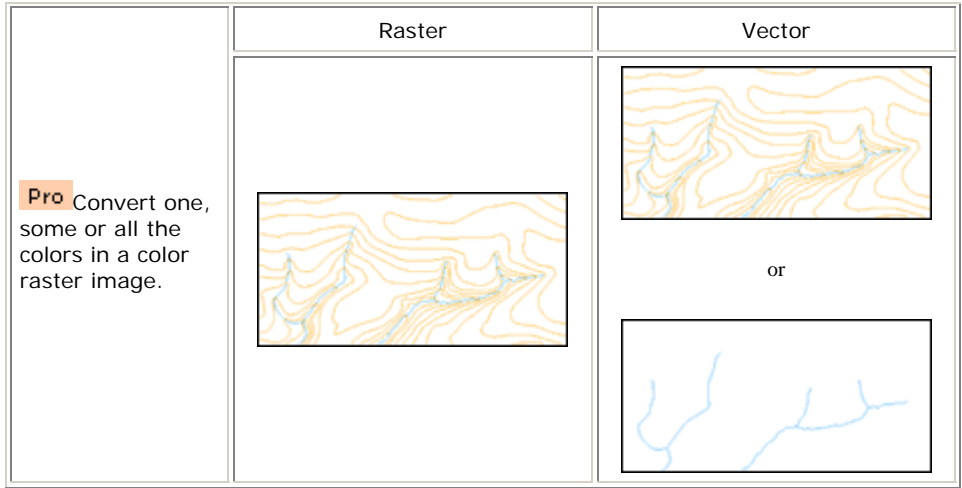

# **Vectorization - OCR text recognition and font training**

r.

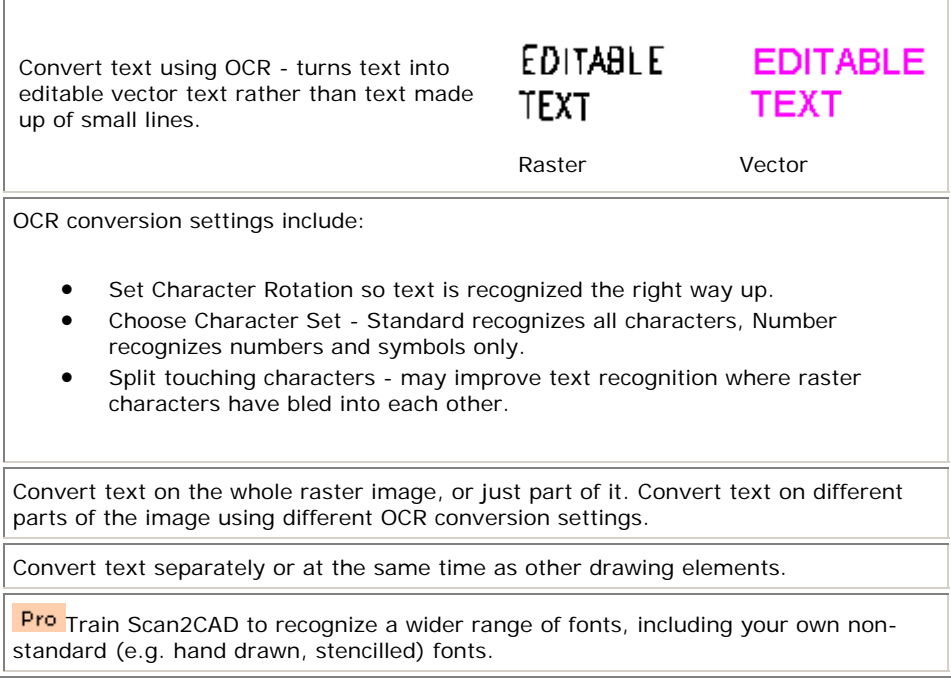

## **Vectorization - batch vectorization**

Specify multiple raster images for conversion at a convenient time - like during lunch or overnight when you are not using your PC.

**Pro** Batch process includes pre-conversion raster tidy up options - Speckle Removal, Hole Removal, Thicken Line, Thicken Pixels, Smooth.

# **Create vector TrueType font outlines**

- 1. Select a font.
- 2. Write some text.
- 3. The text is converted to 100% accuracte vector outlines that you can export to your CAD or CNC program as DXF.

# Outlined Text

#### **View vectors**

Zoom into a selected area; zoom about the cursor position; zoom about the screen center; zoom extents; step back through your last ten views.

Pan.

Display a grid.

A single key or icon click displays the raster image only, vectors only or the vectors superimposed over the raster image (raster overlay).

Fade the raster image so you can see the superimposed vectors more clearly.

View vectors by color or by type. When viewed by type vectors are shown in different colors depending on what they are - continuous lines, dash or dash dot lines, arrow lines, hatch lines, polylines, circles, arcs, Bezier curves or text.

View vector extents by turning on grab points at vector ends or by highlighting an individual vector.

View vector ghosts - see the old position of vectors after you've edited them.

View vector statistics - number of vectors, time taken to do the vectorization.

## **Edit vectors**

Vector editing tools are color aware and can be restricted to work on a single color.

Guide Line cursor - large, screen-wide cursor with cross hairs helps to align vectors to each other accurately.

Snap vectors to a grid.

Stretch vectors by dragging grab points at vector ends and arc mid points.

Reshape Bezier curves by dragging Bezier control points.

Click to snap together all the vector end points within a user-defined snap distance.

Split a line into two by clicking on it.

Join two vectors together by clicking on the node point between them.

Quickly convert vectors from one type to another by clicking on them:

- Convert arcs to lines and lines to arcs.
- Convert Bezier curves to lines and lines to Bezier curves
- Convert polylines to lines and lines to polylines.
- Convert continuous lines to dash, dash dot or arrow lines.
- Convert dash or dash dot lines to continuous or arrow lines.
- Convert arrow lines to continuous, dash or dash dot lines.
- Convert hatch lines to continuous, dash or dash dot lines.

Pro Edit vector colors.

## **Edit vector text**

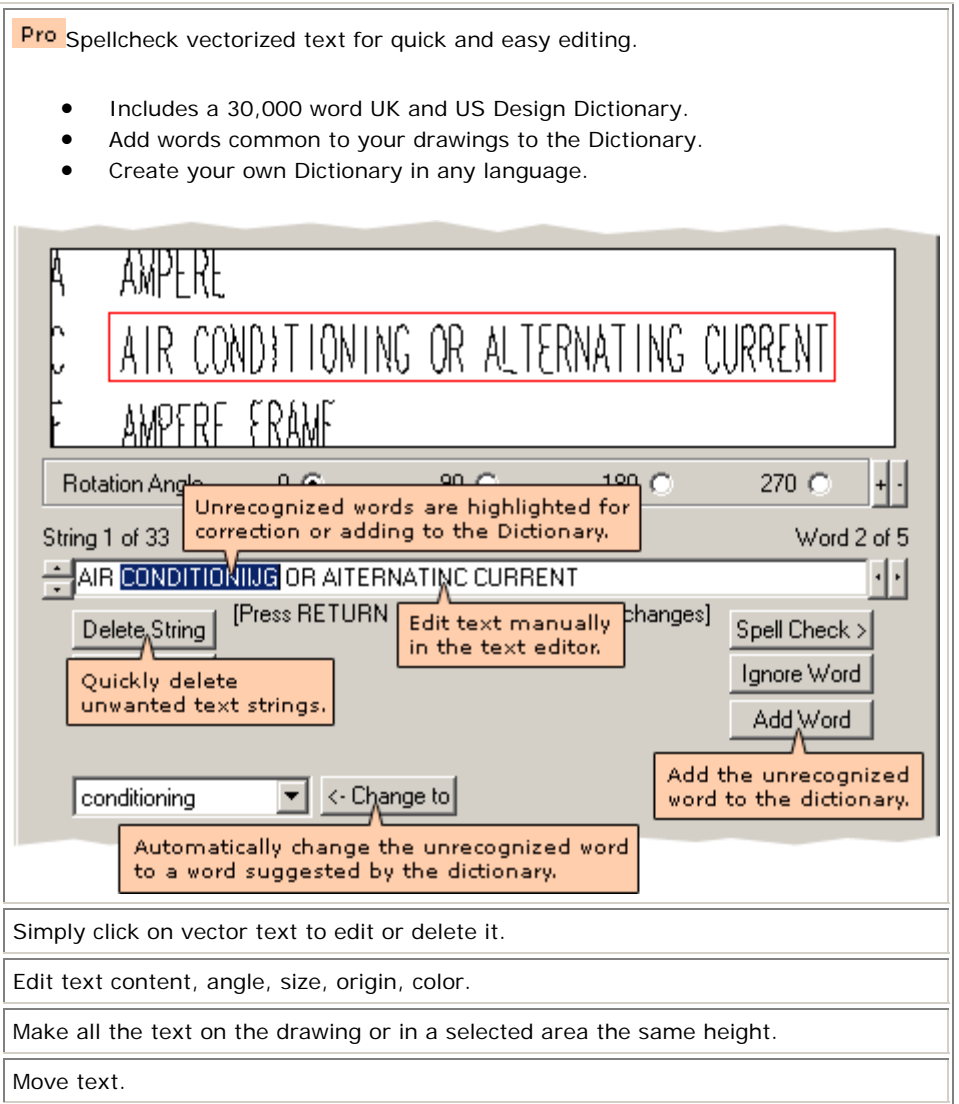

## **Draw and erase vectors**

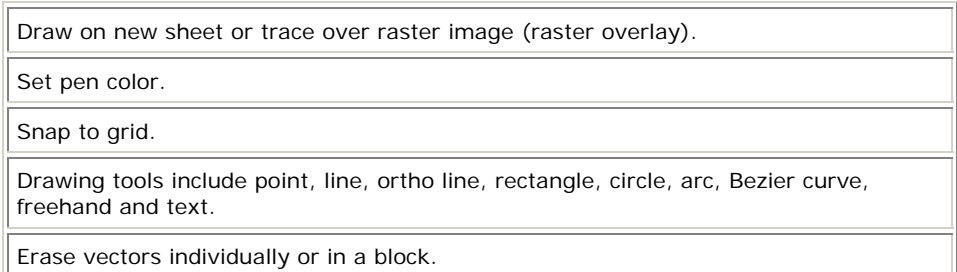

# **Save vectors**

Output DXF files that you can read into any PC CAD, CNC or GIS program including all versions of AutoCAD and LT - no known compatability problems with any PC CAD program.

DXF can be saved to the same size and scale as the original paper drawing.

DXF can be saved with coordinates assigned to a known point.

Bezier curves can be saved in the DXF file as splines, arcs or polylines.

Pro Save color DXF files. Each color can be saved on a separate layer. Layers can be

matched to your CAD program's palette.

Output HPGL plot files.

Output WMF and EMF files.

Save text as an ASCII text file.

# **Printing**

Print all or part of a raster or vector image to fit paper or to scale.

# **Command line**

**Pro** Automate virtually any sequence of Scan2CAD commands.

**Pro** Run Scan2CAD from other applications.

# **Technical support and documentation**

Optionally supplied on CD with a comprehensive printed manual.

Interactive video tutorials that run on your PC let you learn Scan2CAD in minutes.

Fast, free email and telephone technical support.

# **System requirements**

Any PC running Windows '95, '98, ME, NT, 2000 or XP.

Minimum 32Mb RAM, but if you are going to be converting large or color raster files, the more RAM your PC has the better.

We recommend a minimum screen resolution of 800 x 600.